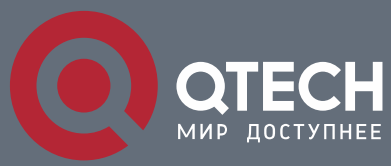

**MANUAL**

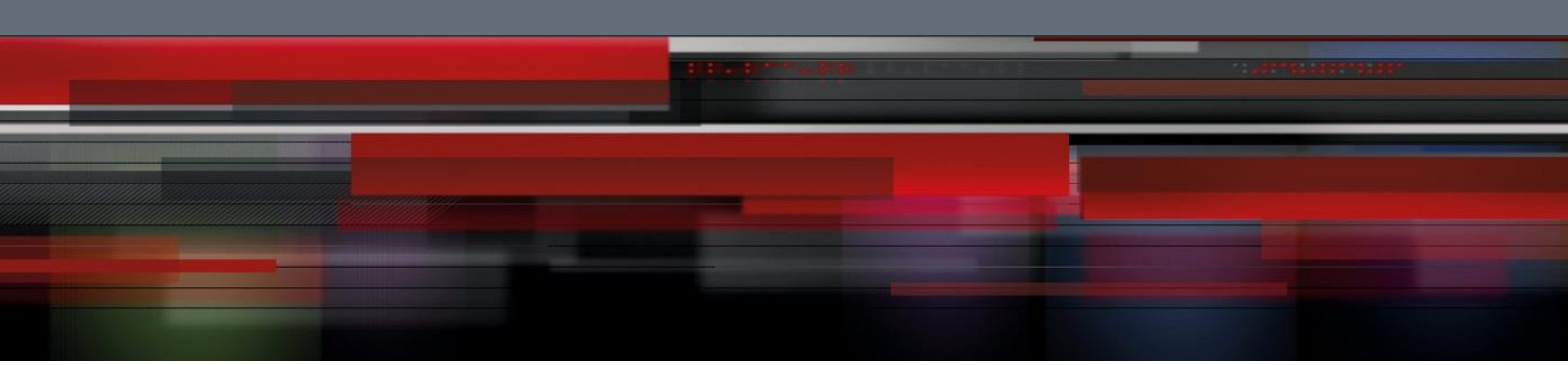

## **QSW-9000**

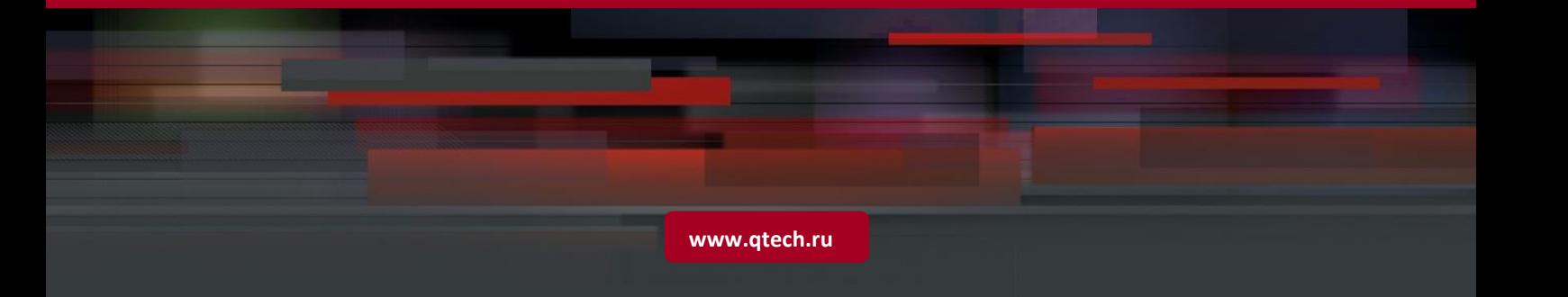

# **Contents**

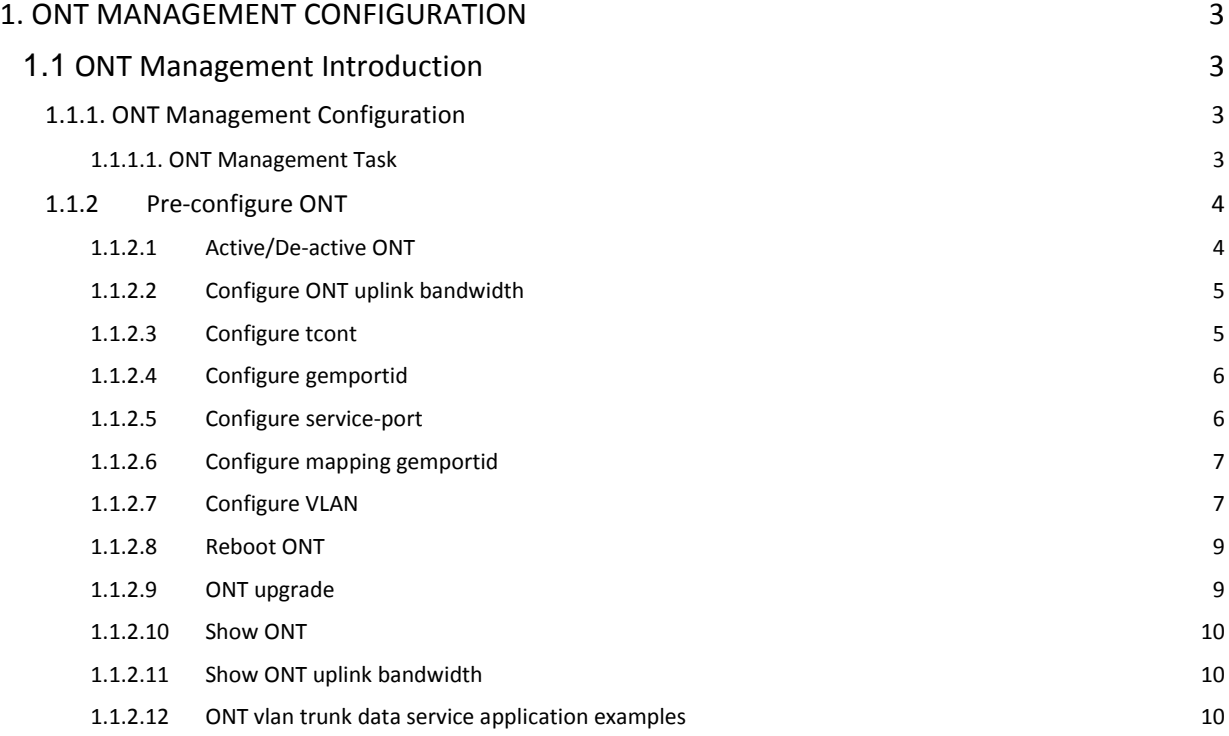

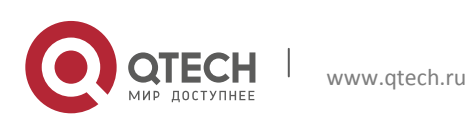

# <span id="page-2-0"></span>**1. ONT MANAGEMENT CONFIGURATION**

## <span id="page-2-1"></span>**1.1 ONT Management Introduction**

ONT Management is divided into embeded OAM, PLOAM and OMCI. Embeded OAM(broadband authority, security key interaction and DBA) and physical OAM (PLOAM PON management function such as test distinction, ONT active, OMCC build and alarm transition )related commands can execute.

ONT OMCI manages service configuration issued, configuring VLAN management of ONT, controllable multicast service management, ONT upgrade Management.

### <span id="page-2-2"></span>**1.1.1. ONT Management Configuration**

#### <span id="page-2-3"></span>*1.1.1.1. ONT Management Task*

#### Table 1-1 ONT Management Task

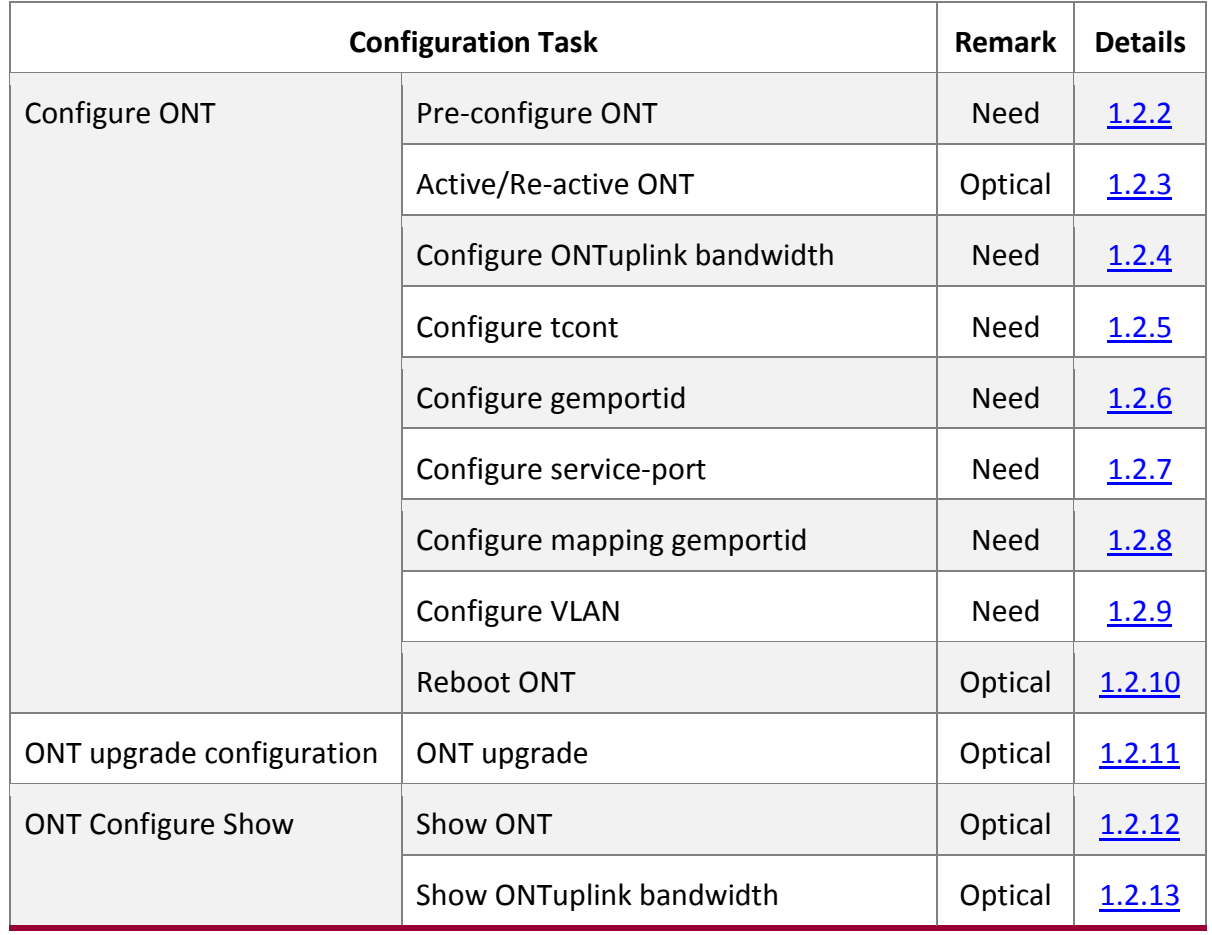

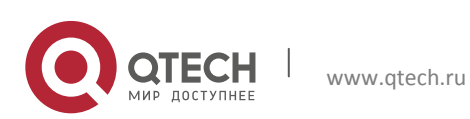

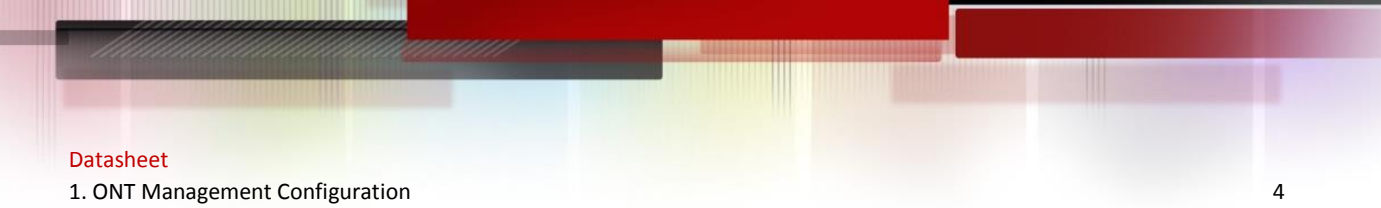

## <span id="page-3-0"></span>**1.1.2 Pre-configure ONT**

In ont sn assigns ont id, it makes sure specific ONT can successfully ONT register.

## Table 1-2 Pre-configure ONT

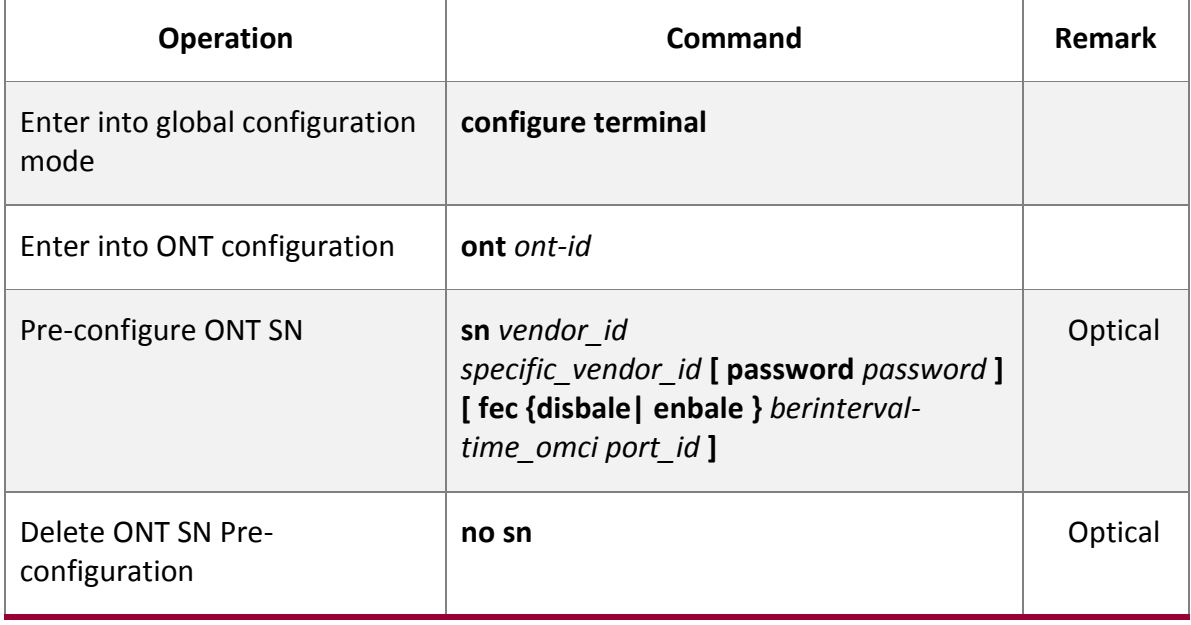

## <span id="page-3-1"></span>*1.1.2.1 Active/De-active ONT*

Table 1-3 Active/De-active ONT

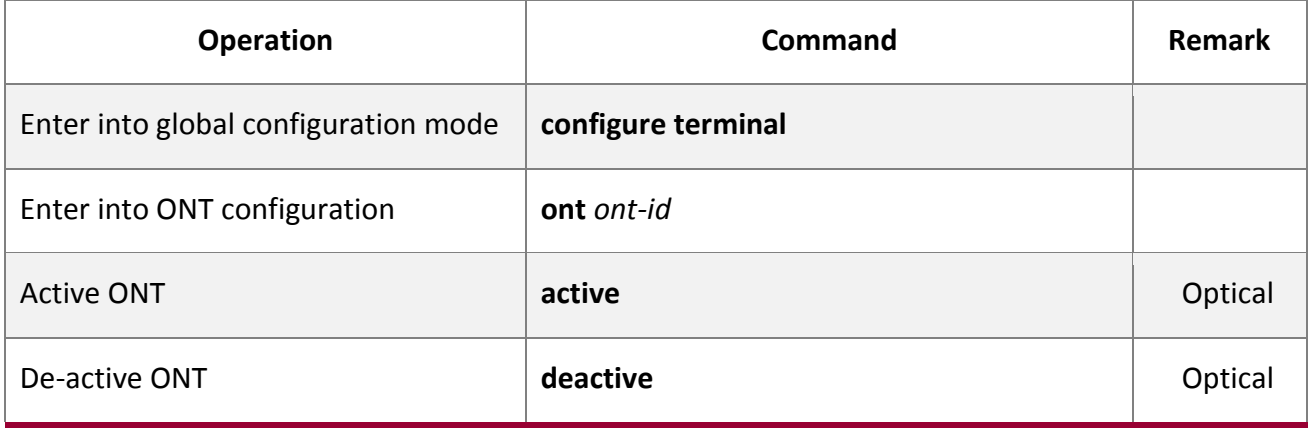

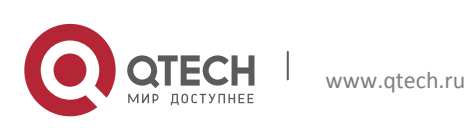

Datasheet 1. ONT Management Configuration 5

## <span id="page-4-0"></span>*1.1.2.2 Configure ONT uplink bandwidth*

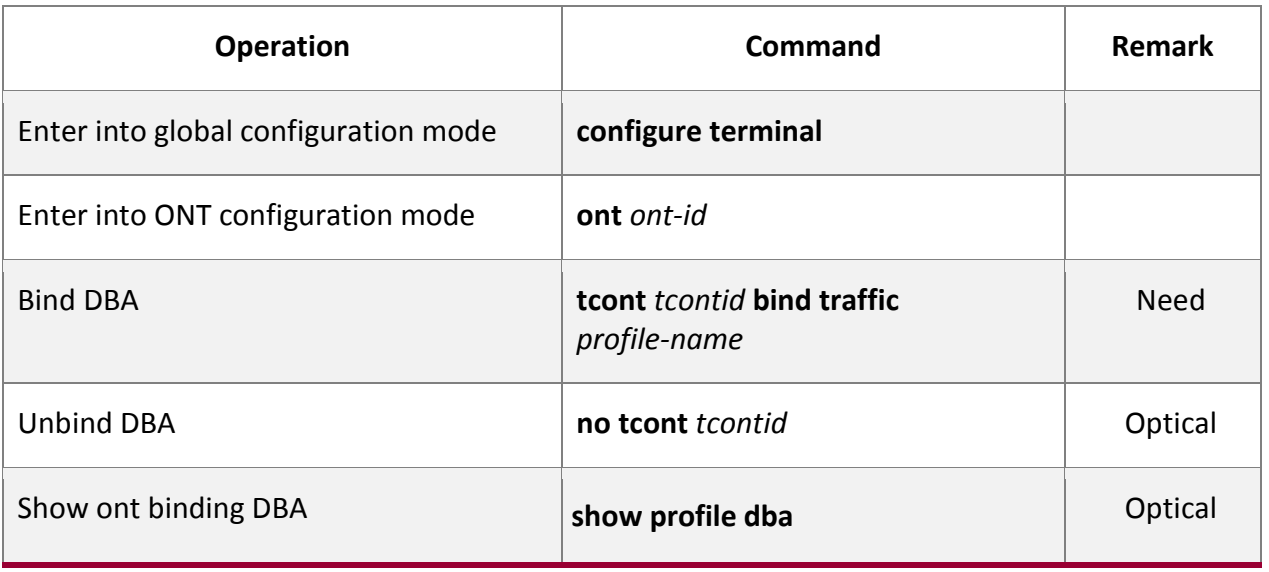

## <span id="page-4-1"></span>*1.1.2.3 Configure tcont*

TCONT: Transmission Container. Tcont is used to load the data stream transmission container. ONT can configure up to 3 TCONT.

Table 1-5 Configure tcont

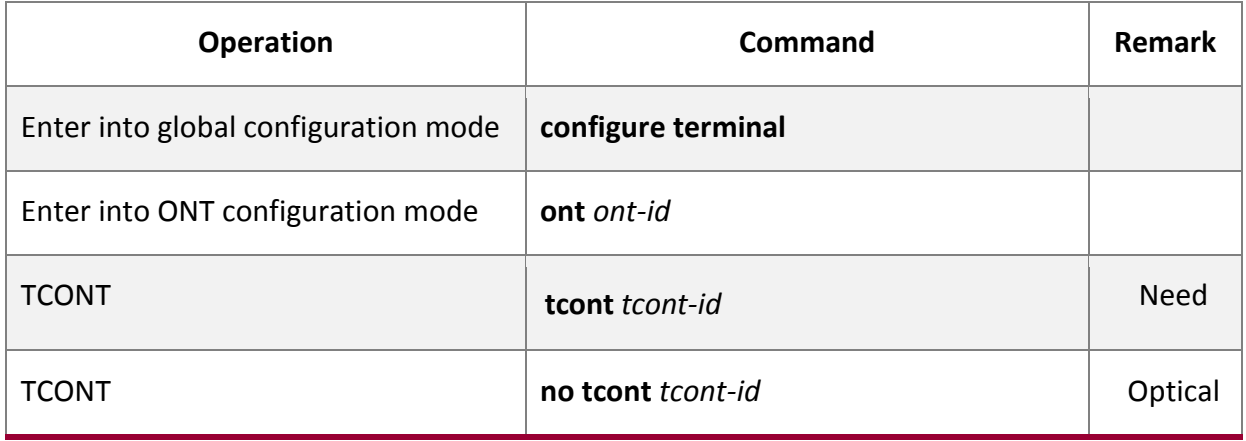

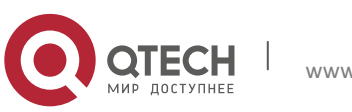

## <span id="page-5-0"></span>*1.1.2.4 Configure gemportid*

Table 1-6 Configure gemportid

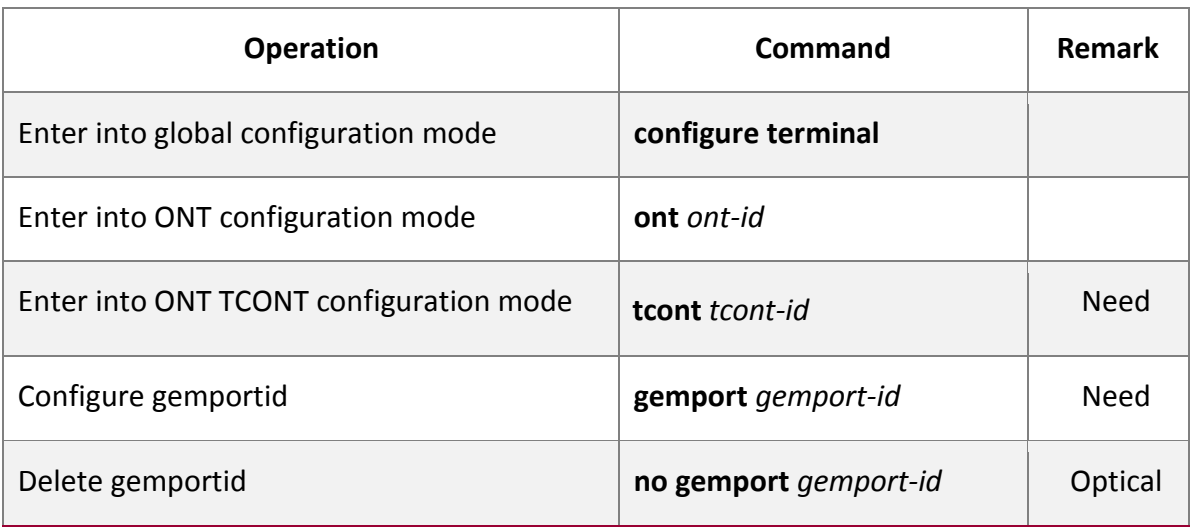

## <span id="page-5-1"></span>*1.1.2.5 Configure service-port*

Table 1-7 Configure service-port

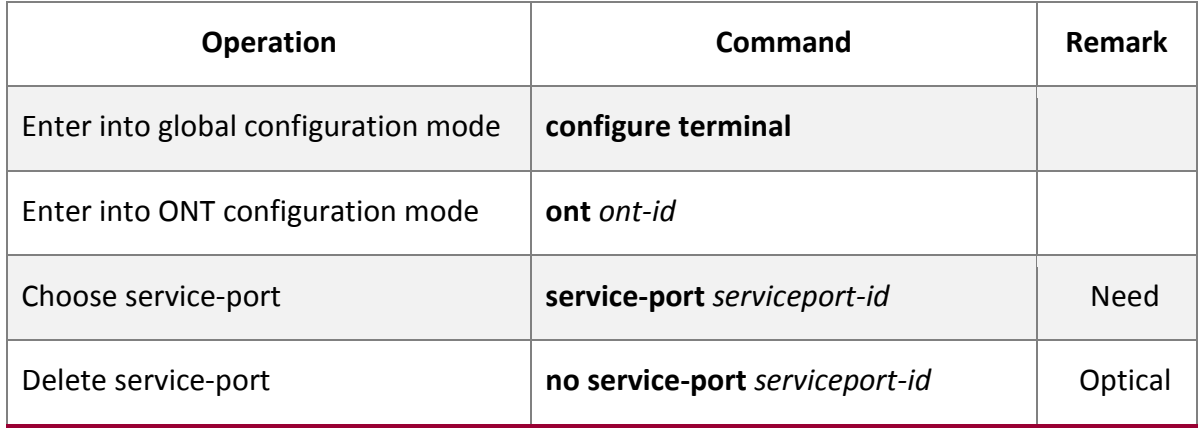

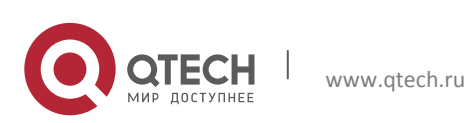

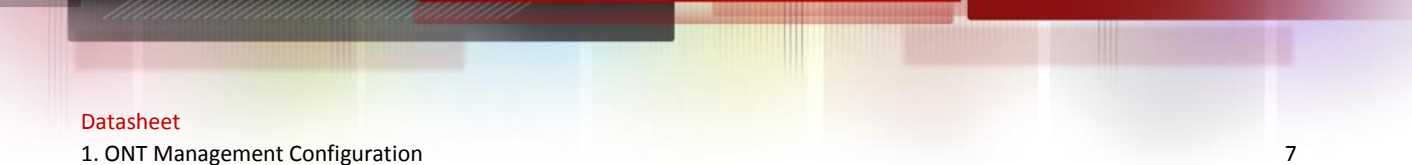

#### <span id="page-6-0"></span>*1.1.2.6 Configure mapping gemportid*

In service-port mode, this is mapping for configuring gemportid and priority, no enter means

0~7 mapping.

#### Table 1-8 Configure mapping gemportid

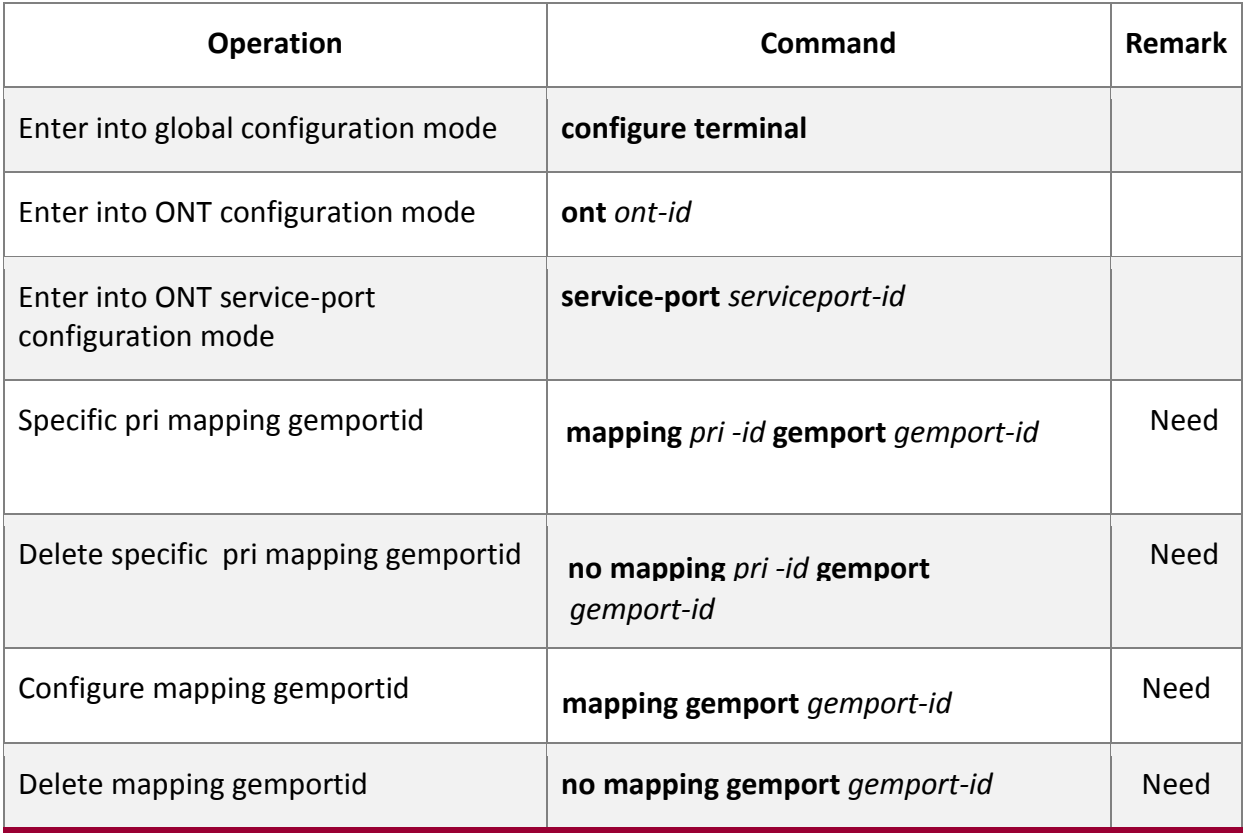

#### <span id="page-6-1"></span>*1.1.2.7 Configure VLAN*

VLAN transparent mode is port-based vlan action to achieve transparent transmission of uplink and downlink data stream function.

vlan trunk port vlan model is based on action to achieve upstream untag packet forwarding marked default vlan; Downstream strips default vlan then forward, discard packets without vlan tag. Downlink packet data stream tag which is brought vlan is allowed to pass through the port forwarding, or discarded.

default vlan is not coexist with vlan list configure, but both must be at the service port vlan list in configuration too. Remove vlan trunk mode is to operation is to restore vlan transparent mode.

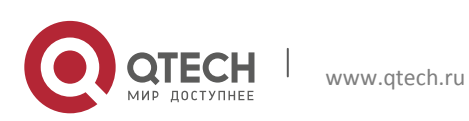

1. ONT Management Configuration 8

## Table 1-9 Configure VLAN

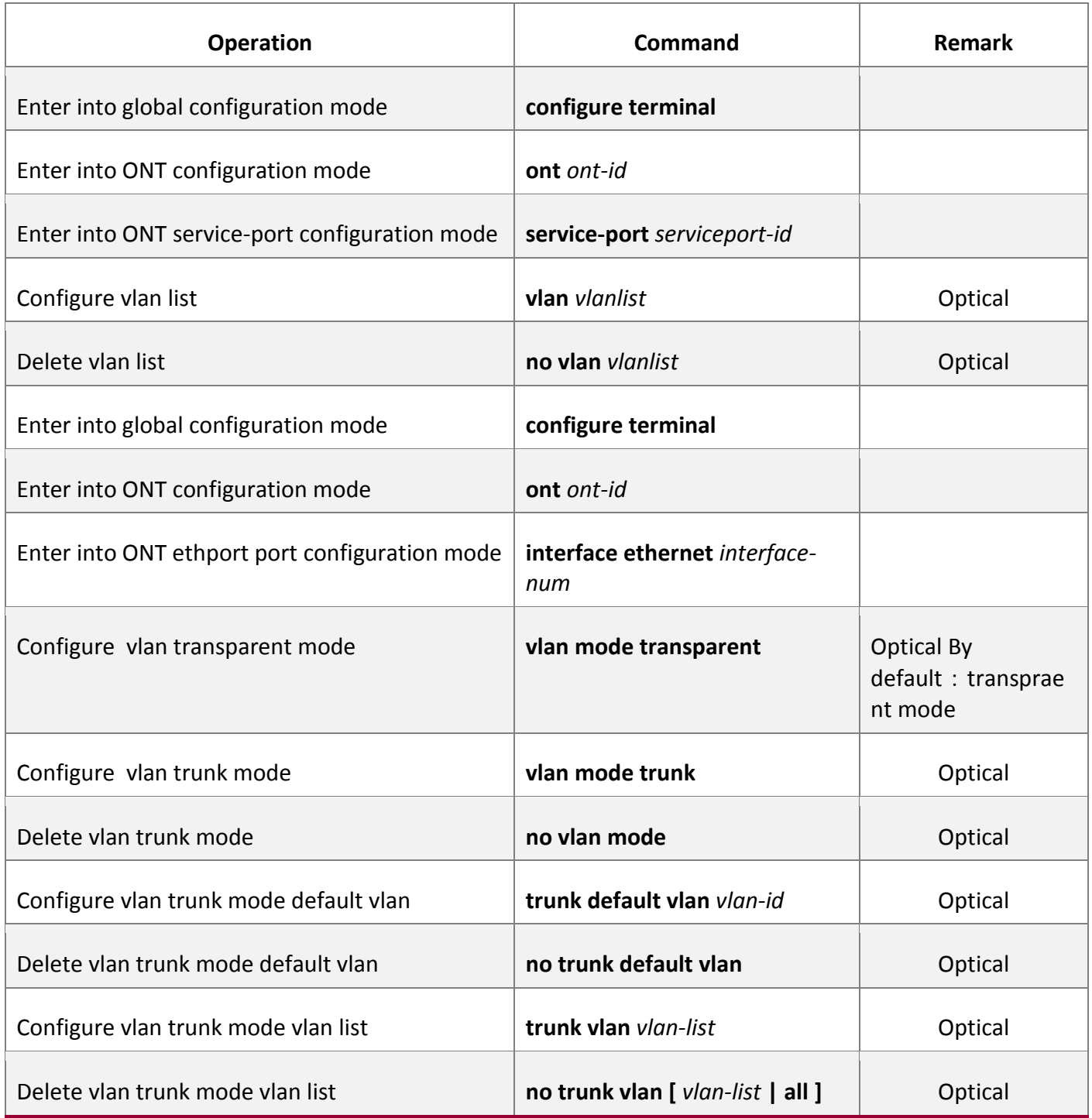

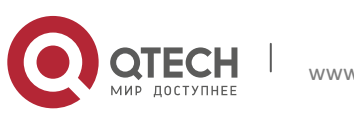

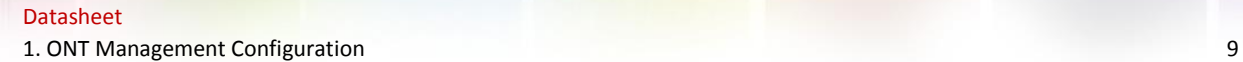

#### <span id="page-8-0"></span>*1.1.2.8 Reboot ONT*

Table 1-10 Configure VLAN

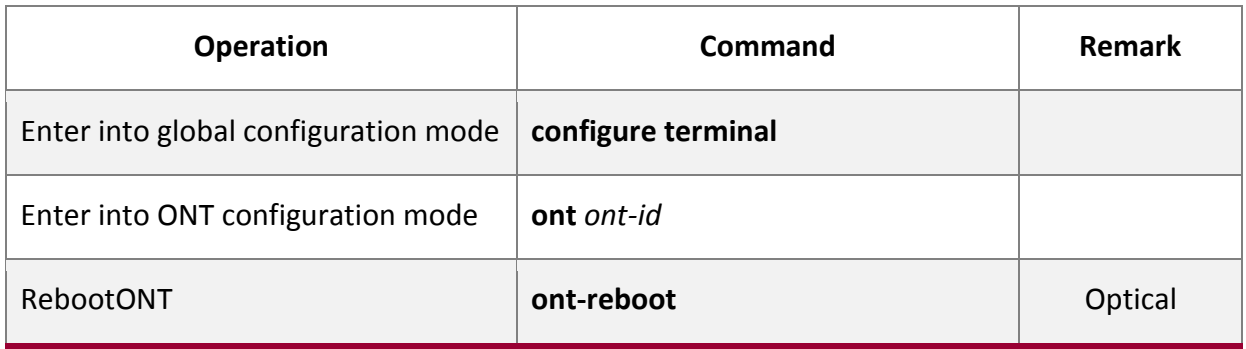

## *1.1.2.9ONT upgrade*

<span id="page-8-1"></span>Load the ONT image through TFTP, FTP into the OLT, then give online ONT upgrade. After

updaiting ont will be rebooted. To save ONT fw -**upgrade commit**. Table 1-11 ONT upgrade

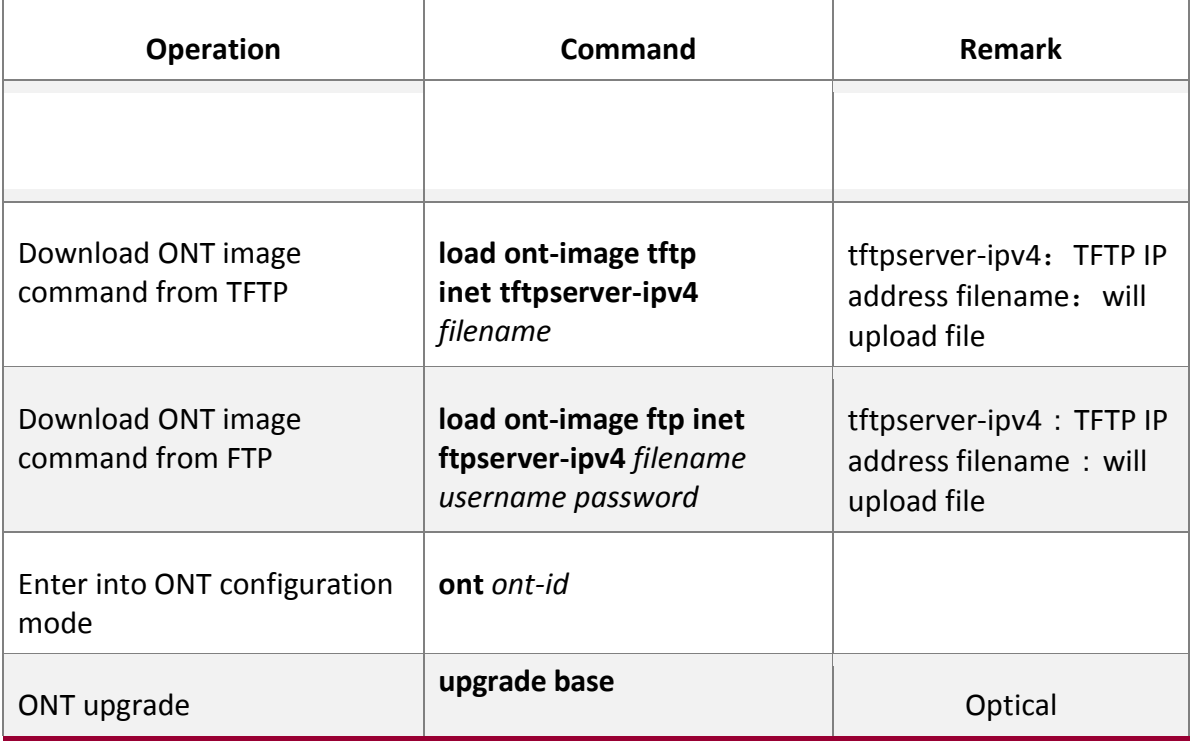

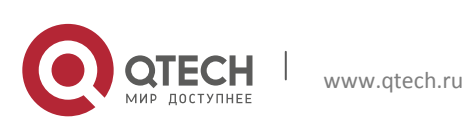

#### Datasheet

1. ONT Management Configuration 10

#### <span id="page-9-0"></span>*1.1.2.10 Show ONT*

Use below command to receive registration ONT, includes SN,Status,Password, Omci port,Ber, Us FEC,Deactive reason for ONT.

#### Table 1-12 Show ONT

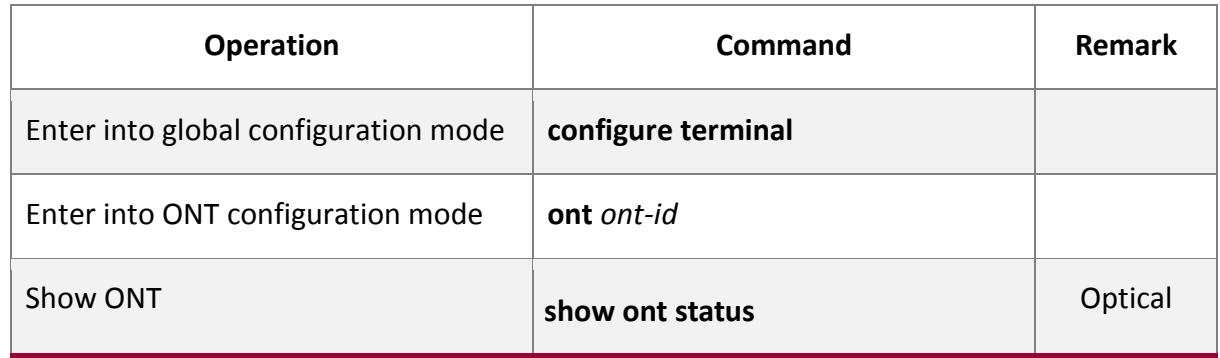

### <span id="page-9-1"></span>*1.1.2.11 Show ONT uplink bandwidth*

Table 1-13 Show ONT uplink bandwidth

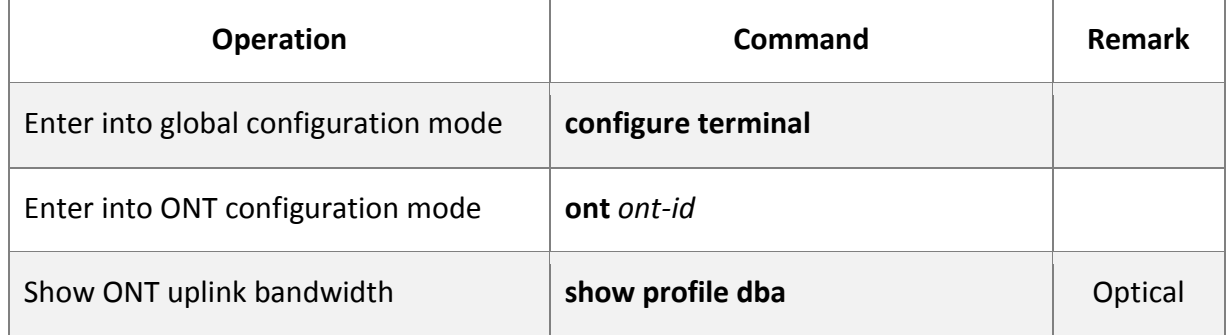

### <span id="page-9-2"></span>*1.1.2.12 ONT vlan trunk data service application examples*

1. Network requirement

In chassis OLT slot 5 pon 5/6 registered ONT5/6/1 data services. Configuration requirement: Requires ONT can forward with vlan tag equal to 200, Requires untag packets came up from the ONT, add a default packet vlan tag equal to 100, downlink with vlan100 strips vlan, untag forwards and configure to above requirements.

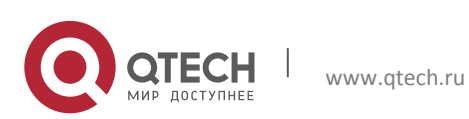

1. ONT Management Configuration 11

2. Configuration steps

#ONT 5/6/1 already register

#Add PON5/6 to vlan 100,200 $\#$ 

GPON(config)#vlan 100

GPON(config-if-vlan)#switchport pon 5/6

Add VLAN port successfully.

GPON(config-if-vlan)#vlan 200

GPON(config-if-vlan)#switchport pon 5/6

Add VLAN port successfully.

GPON(config-if-vlan)#exit

#Configure dba bandwidth

GPON(config)#profile-dba index 1 type 3 assured 1024 max 2048

# Configure tcont 1 ,service port 1 ,gemportid 500, permit vlan 100,200

from service port1

GPON(config)#ont 5/6/1

GPON(ont-5/6/1)#tcont 1

GPON(ont-5/6/1-tcont-1)#gemport 10

GPON(ont-5/6/1-tcont-1)#exit

GPON(ont-5/6/1)#service-port 1

GPON(ont-5/6/1-service-port-1)#mapping gemport 1

GPON(ont-5/6/1-service-port-1)#vlan 100,200

GPON(ont-5/6/1-service-port-1)#exit

GPON(ont-5/6/1)#interface ethernet 0/1

GPON(ont-5/6/1-eth-0/1)#vlan mode trunk

GPON(ont-5/6/1-eth-0/1)#trunk default vlan 100

GPON(ont-5/6/1-eth-0/1)#trunk vlan 200

GPON(ont-5/6/1-eth-0/1)#exit

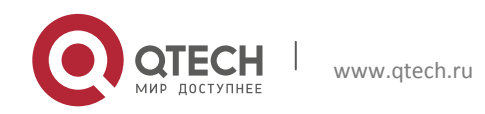

#### Datasheet

1. ONT Management Configuration 12

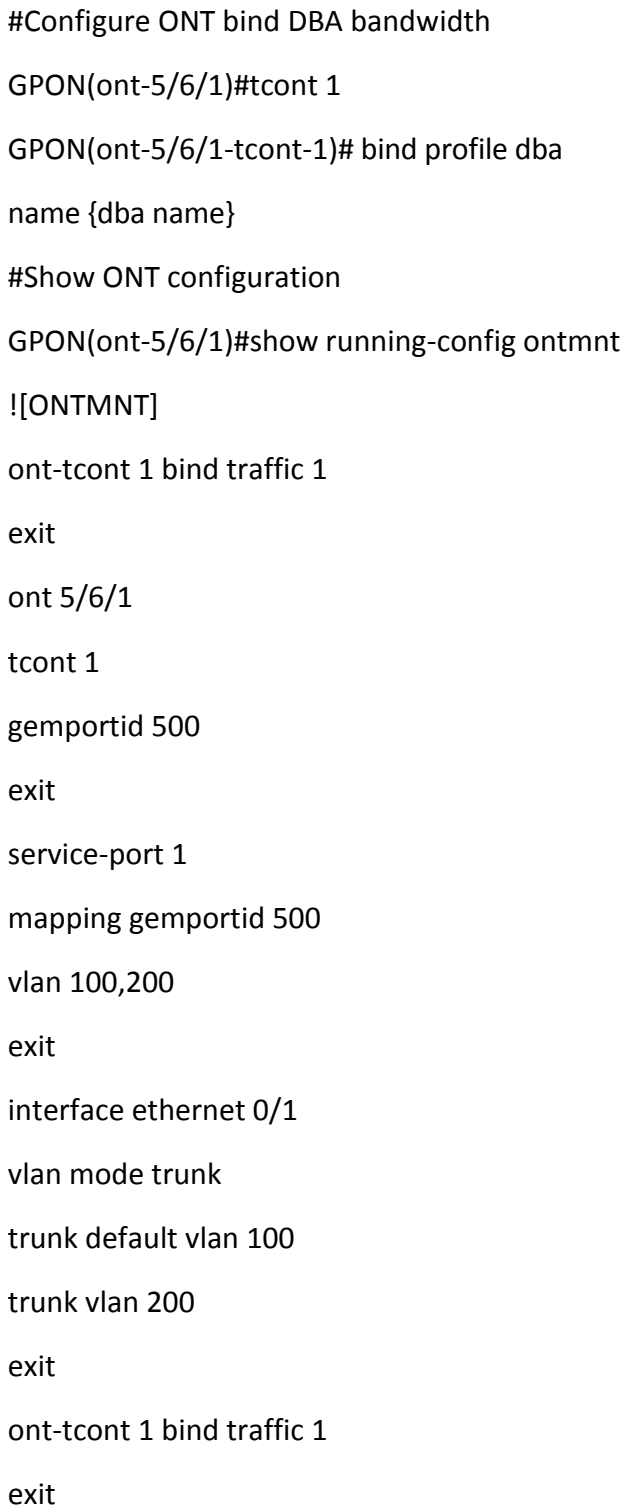

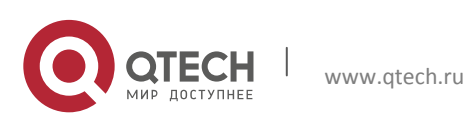